# Latitude 11

Education Series

## Quick Start Guide

Stručná úvodní příručka Gyors üzembe helyezési útmutató Skrócona instrukcia uruchomienia Stručná úvodná príručka

 $\Omega$ 

### 1 Connect the power adapter and turn on your computer

Připojte napájecí adaptér a zapněte počítač Csatlakoztassa a hálózati adaptert, és kapcsolja be a számítógépét Podłącz zasilacz i włącz komputer Pripojte sieťový adaptér a zapnite počítač

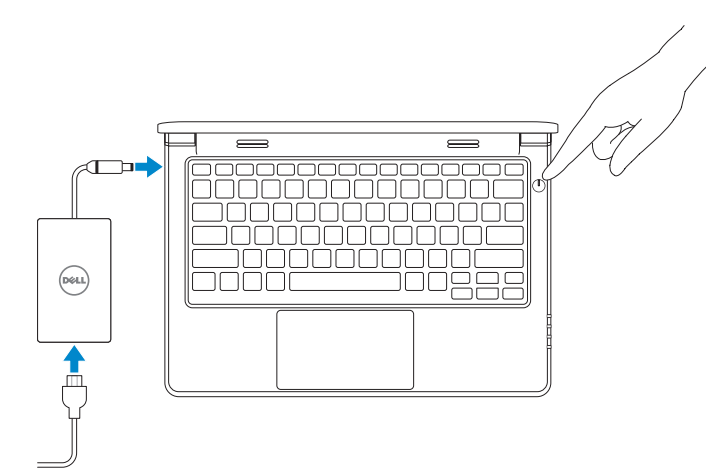

### 2 Finish Windows setup

Dokončete instalaci systému Windows | Fejezze be a Windows beállítását Skonfiguruj system Windows | Dokončite nastavenie systému Windows

### $\mathbb Z$  NOTE: If you are connecting to a secured wireless network, enter the password for the wireless network access when prompted.

### Enable security and updates

Povolte zabezpečení a aktualizace Kapcsolja be a számítógép védelmét és a frissítéseket Włącz zabezpieczenia i aktualizacje Povoľte zabezpečenie a aktualizácie

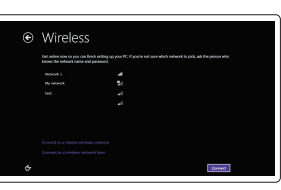

- **POZNÁMKA:** Pokud se připojujete k zabezpečené bezdrátové síti, na výzvu zadejte přístupové heslo dané bezdrátové sítě.
- **MEGJEGYZÉS:** Ha biztonságos vezeték nélküli hálózathoz csatlakozik, adja meg a vezeték nélküli hálózat jelszavát, amikor a rendszer arra szólítja fel.
- **UWAGA:** Jeśli łączysz się z zabezpieczoną siecią bezprzewodową, podaj hasło sieciowe po wyświetleniu odpowiedniego monitu.
- *POZNÁMKA: Ak sa pripájate k zabezpečenej bezdrôtovej sieti, na výzvu zadajte heslo* prístupu k bezdrôtovej sieti.

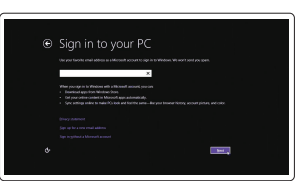

Connect to your network Připojte se k síti Kapcsolódjon a hálózatához Nawiąż połączenie z siecią Pripojte sa k sieti

#### Sign in to your Microsoft account or create a local account

Přihlaste se k účtu Microsoft nebo vytvořte místní účet

Jelentkezzen be a Microsoft fiókjába, vagy hozzon létre helyi fiókot

Zaloguj się do konta Microsoft albo utwórz konto lokalne

Prihláste sa do konta Microsoft alebo si vytvorte lokálne konto

### Windows 8

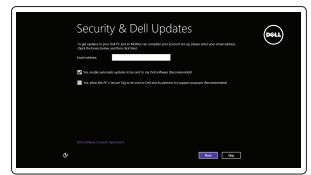

wireless network access when prompted. **POZNÁMKA:** Pokud se připojujete k zabezpečené bezdrátové síti, na výzvu zadejte přístupové heslo dané bezdrátové sítě.

### Locate your Dell apps

Umístění aplikací Dell | Keresse meg Dell alkalmazásait Znajdź swoje aplikacje Dell | Nájdite svoje aplikácie Dell

### My Dell

Můj Dell | Az én Dell számítógépem Mój Dell | Môj Dell

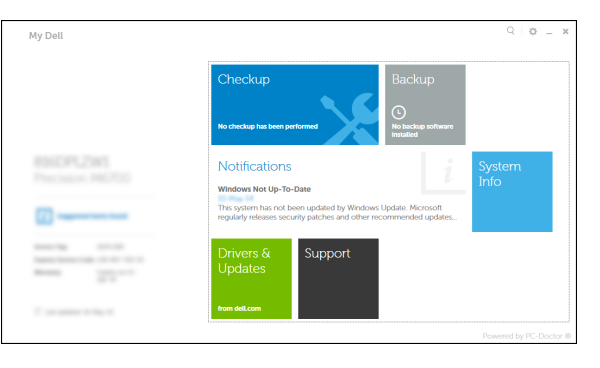

### Register your computer

Zaregistrujte počítač | Regisztrálja a számítógépét Zarejestruj komputer | Registrácia počítača

### Dell Backup and Recovery

Dell Backup and Recovery | Dell Biztonsági mentés és helyreállítás Program Dell Backup and Recovery | Dell Backup and Recovery

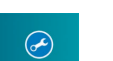

#### Product support and manuals

Podpora produktu a příručky Terméktámogatás és kézikönyvek Pomoc techniczna i podręczniki Podpora a manuály k produktu

dell.com/support dell.com/support/manuals

#### Contact Dell

Kontaktujte společnost Dell Kérjen segítséget a Dell szakembereitől Kontakt z firmą Dell Kontaktujte Dell

#### dell.com/contactdell

dell.com/regulatory\_compliance

Regulatory and safety Regulace a bezpečnost Szabályozások és biztonság Przepisy i bezpieczeństwo

Zákonom vyžadované a bezpečnostné informácie

#### Regulatory model

Směrnicový model | Szabályozó modell Model | Regulačný model

P21T

Regulatory type Regulační typ | Szabályozó típus Typ | Regulačný typ

P21T001

Computer model

Model počítače | Számítógép modell Model komputera | Model počítača

Latitude 11-3150

© 2015 Dell Inc.

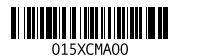

Printed in China. 2015-02

Set up password for Windows Nastavení hesla systému Windows Jelszó beállítása Windows-ban Ustal hasło systemu Windows Nastavte heslo do systému Windows

Connect to your network Připojte se k síti Kapcsolódjon a hálózatához Nawiąż połączenie z siecią

Pripojte sa k sieti

NOTE: If you are connecting to a secured wireless network, enter the password for the

- **MEGJEGYZÉS:** Ha biztonságos vezeték nélküli hálózathoz csatlakozik, adja meg a vezeték nélküli hálózat jelszavát, amikor a rendszer arra szólítja fel.
- **UWAGA:** Jeśli łączysz się z zabezpieczoną siecią bezprzewodową, podaj hasło sieciowe po wyświetleniu odpowiedniego monitu.
- **POZNÁMKA:** Ak sa pripájate k zabezpečenej bezdrôtovej sieti, na výzvu zadajte heslo prístupu k bezdrôtovej sieti.

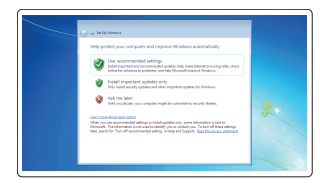

.<br>Militagua gamasanak kua ameeti samuutti ya gamaasilisan dinak harjaa gambati yaan samuu waanuu kutoka kale ka<br>waanuud waanuu kuu kuu maanuu waanuu waanuu waanuu ku kuu waanuu kutoka kale ka .<br>Seamned homester

 $\begin{tabular}{|c|c|c|c|} \hline & \multicolumn{3}{|c|}{\textbf{new}} & \multicolumn{3}{|c|}{\textbf{new}} \\ \hline & \multicolumn{3}{|c|}{\textbf{new}} & \multicolumn{3}{|c|}{\textbf{new}} \\ \hline & \multicolumn{3}{|c|}{\textbf{new}} & \multicolumn{3}{|c|}{\textbf{new}} \\ \hline \end{tabular}$ 

**Exchange and Cards** 

amm Southernteness, and 

**Insurance CONSIDERED** .<br>Dense a cord or phose that helps you remember your peace of.<br>If you hope your passures, Windows will done you your hint.

#### Protect your computer

Ochrana počítače Védje számítógépét Zabezpiecz swój komputer Chráňte svoj počítač

### Windows 7 Windows 8

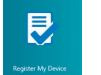

### Features

Funkce | Jellemzők | Funkcje | Vlastnosti

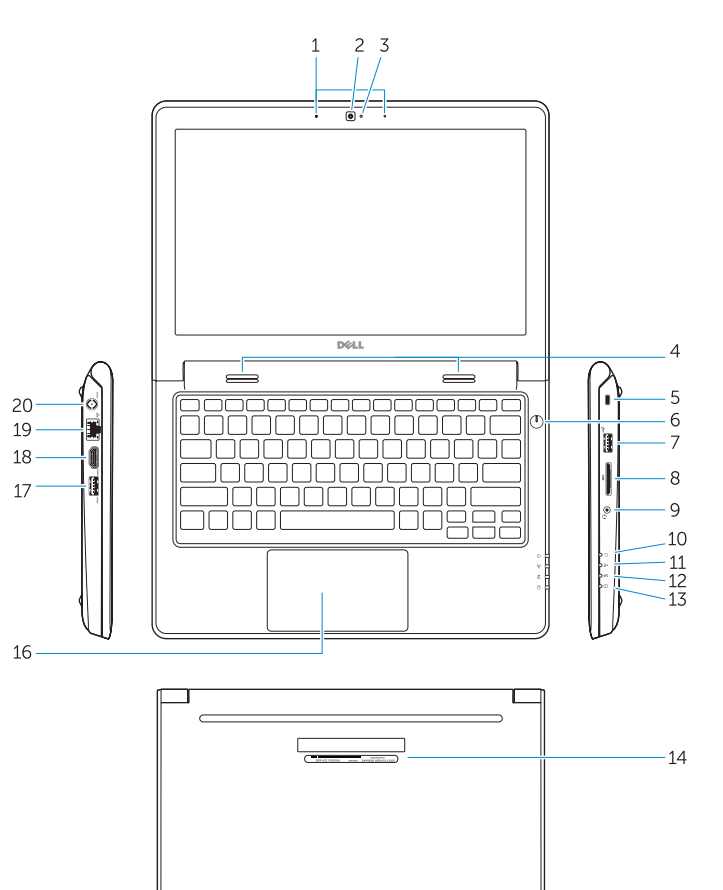

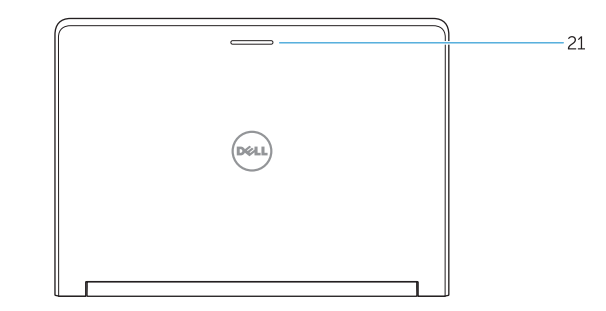

- 15. Drain holes 16. Touchpad 17. USB 3.0 connector 18. HDMI connector 19. RJ45 connector 20. Power connector
- 
- 
- 
- 
- 21. Network-status Light
- 
- 2. Camera
- 3. Camera-status light
- 4. Speakers
- 5. Security-cable slot
- 6. Power button
- 7. USB 2.0 connector
- 8. SD-card reader
- 9. Audio connector
- 10. Power-status light
- 11. Wireless-status light
- 12. Battery-status light
- 13. Hard-drive activity light
- 14. Service-tag label
- 1. Mikrofony
- 2. kamera
- 3. Indikátor stavu kamery
- 4. Reproduktory
- 5. Slot bezpečnostního kabelu
- 6. Vypínač
- 7. Konektor USB 2.0
- 8. Čtečka karet SD
- 9. Audiokonektor
- 10. Indikátor stavu napájení
- 11. Indikátor stavu bezdrátového připojení
- 12. Indikátor stavu baterie
- 13. Kontrolka činnosti pevného disku
- 14. Servisní štítek

15. Otvory pro odvod kapaliny 16. Dotyková podložka 17. Konektor USB 3.0 18. Konektor HDMI 19. Konektor RJ45 20. Konektor napájení 21. Indikátor stavu sítě

1. Mikrofóny

2. Kamera

- 9. Konektor zvuku
- 
- 
- 
- 
- 3. Kontrolka stavu kamery
- 4. Reproduktory
- 5. Otvor pre bezpečnostný kábel 6. Tlačidlo napájania
- 7. Konektor USB 2.0
- 8. Čítačka kariet SD
- 
- 10. Kontrolka stavu napájania
- 11. Kontrolka stavu bezdrôtovej siete
- 12. Kontrolka stavu batérie
- 13. Kontrolka činnosti pevného disku
- 14. Etiketa servisného štítka
- 15. Odtokové otvory
- 16. Dotyková plocha
- 17. Konektor USB 3.0
- 18. Konektor HDMI
- 19. Konektor RJ45
- 20. Konektor napájania
- 21. Kontrolka stavu siete

#### NOTE: For more information, see *Owner's Manual* at dell.com/support/manuals .

- **POZNÁMKA:** Další informace naleznete v části *Příručka vlastníka* na adrese **dell.com/support/manuals** .
- **MEGJEGYZÉS:** Bővebb információért lásd: A *Tulajdonosi Kézikönyvet*  a **dell.com/support/manuals** weboldalon.
- **UWAGA:** Aby uzyskać więcej informacji, zobacz *Podręcznik właściciela* na stronie internetowej **dell.com/support/manuals** .
- **POZNÁMKA:** Ďalšie informácie nájdete v dokumente *Príručka majiteľa* na adrese **dell.com/support/manuals** .

### Learn how to use Windows

Seznámení s použitím systému Windows Tanulja meg a Windows használatát Naucz się korzystać z systemu Windows Informácie o používaní systému Windows

> Help and Tips Nápověda a tipy | Súgó és tippek Pomoc i porady | Pomoc a tipy

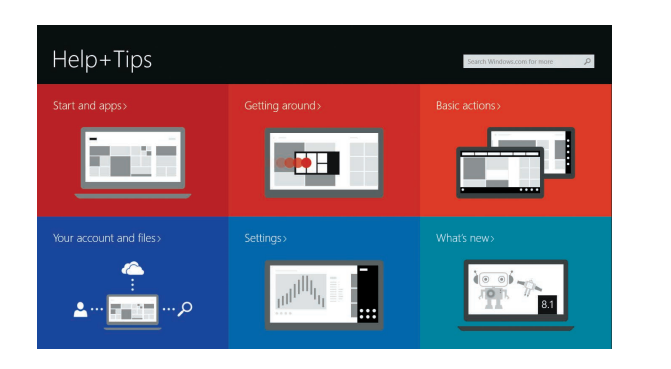

- 1. Mikrofonok 2. Kamera 3. Kamera állapot jelzőfény
- 4. Hangszórók
- 5. Biztonsági kábel foglalata
- 6. Bekapcsológomb
- 7. USB 2.0 csatlakozó
- 8. SD kártyaolvasó
- 9. Audio csatlakozó
- 10. Bekapcsolás állapot jelzőfény
- 11. Vezeték nélküli állapot jelzőfény
- 12. Akkumulátor állapot jelzőfény
- 13. Merevlemez-meghajtó aktivitás jelzőfény
- 14. Szervizcímke
- 15. Vízelvezető nyílások
- 16. Érintőpad
- 17. USB 3.0 csatlakozó
- 18. HDMI csatlakozó
- 19. RJ45 csatlakozó
- 20. Tápcsatlakozó
- 21. Hálózati állapotjelző fény

- 1. Mikrofony
- 2. Kamera
- 3. Lampka stanu kamery
- 4. Głośniki
- 5. Gniazdo linki antykradzieżowej
- 6. Przycisk zasilania
- 7. Złącze USB 2.0
- 8. Czytnik kart SD
- 9. Złacze audio
- 10. Lampka stanu zasilania
- 11. Lampka stanu urządzeń bezprzewodowych
- 12. Lampka stanu akumulatora
- 13. Lampka aktywności dysku twardego
- 14. Etykieta ze znacznikiem serwisowym
- 15. Otwory odpływowe
- 16. Tabliczka dotykowa
- 17. Złącze USB 3.0
- 18. Złącze HDMI
- 19. złącze RJ45
- 20. Złącze zasilania
- 21. Lampka stanu sieci

### Windows 8

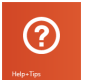